Thomas P. DiNapoli, State Comptroller

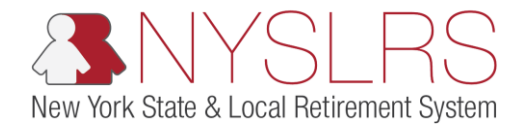

## **How To Submit a .txt file to NYSLRS using the OSC Secure File Transfer Services Interface**

This job aid shows you (a participating organization) how to use the OSC Secure File Transfer Services Interface in order to properly submit your pipe-delimited .txt files to NYSLRS for processing.

## **Step Action**  $\boxed{1}$  Access the OSC Secure File Transfer Interface Login Screen. Enter your organization's user name. Click the **Sign In** button. Sign in **Note:** Each organization will Office of the New York **State Comptroller** have **one** account to share amongst all of those individuals who will be using it. The **Test SFT Login** username and password should be shared with anyone within the organization who will be 1 submitting files on behalf of the organization. Prior to contacting MCSCGC Test Secure Elle Transfer Seculor NYSLRS, please check with your Organization's other Authorized Contacts for the current password. **For password and login [assistance, please contact](mailto:NYSLRSVendor@osc.ny.gov)  NYSLRSVendor@osc.ny.gov. Your request must come from one of your organization's identified Business or Technical contacts. Your request should include the following information: organization name, Secure File Transfer Service Account name (** *\_***ersp account), and Vendor ID (DED0000***###***).**

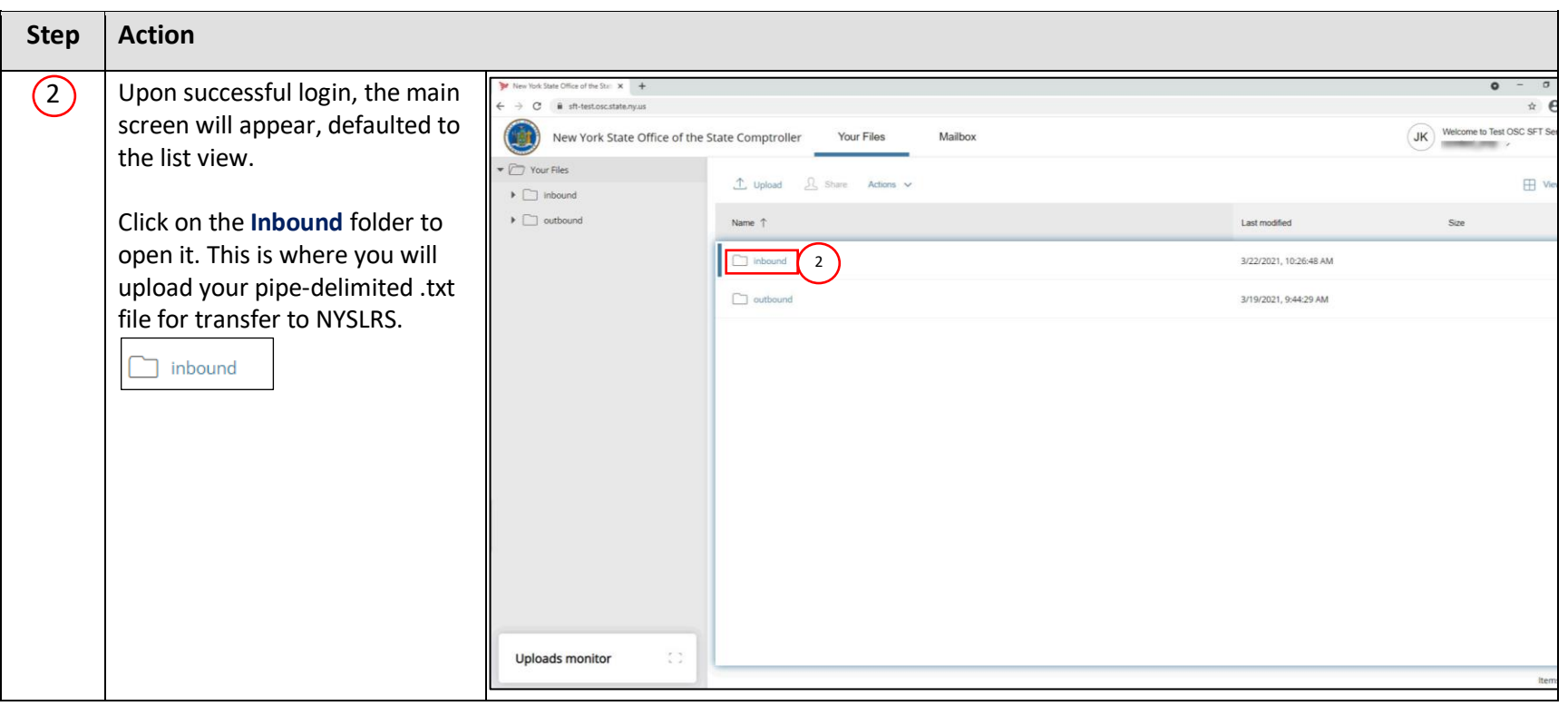

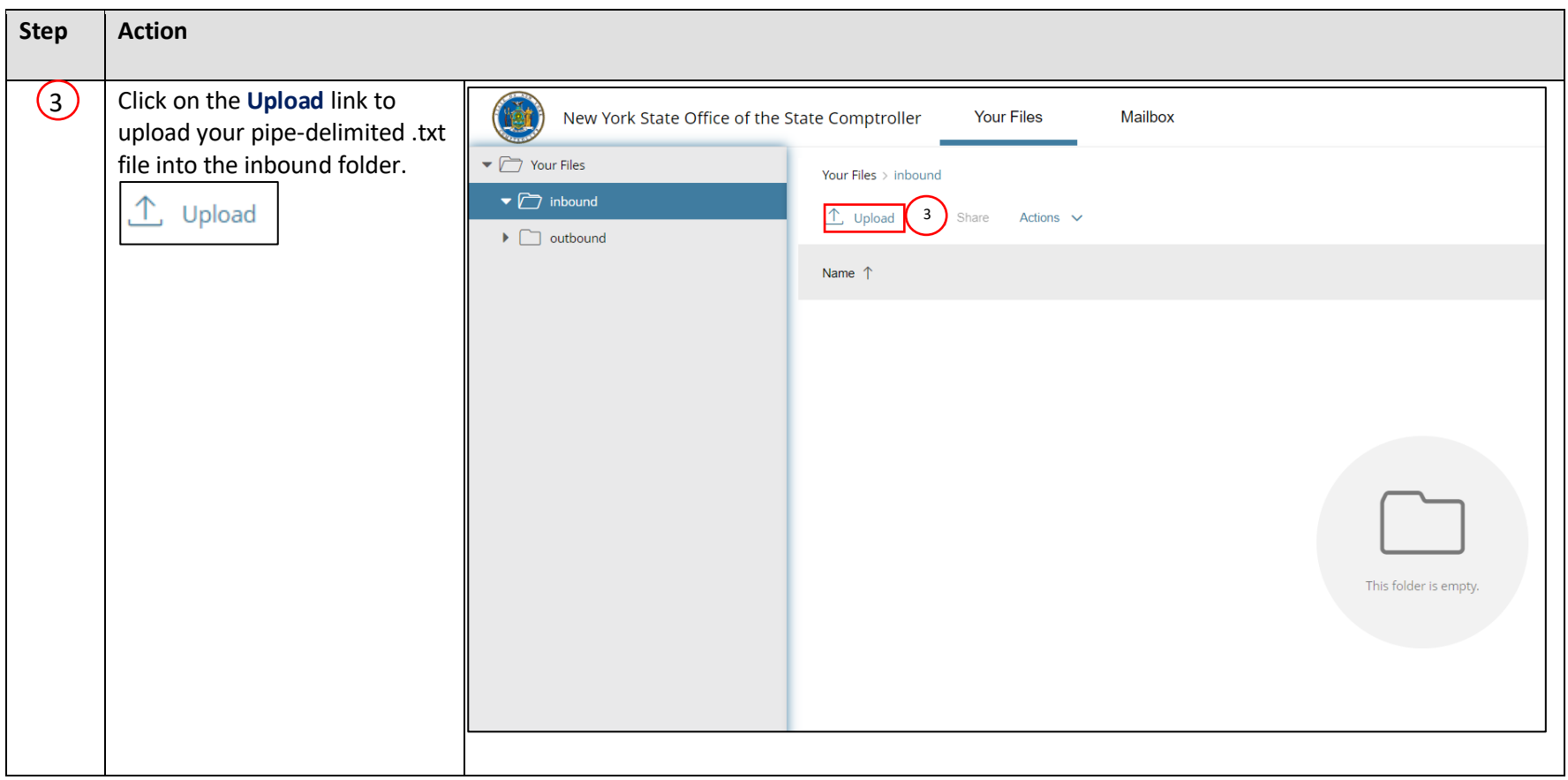

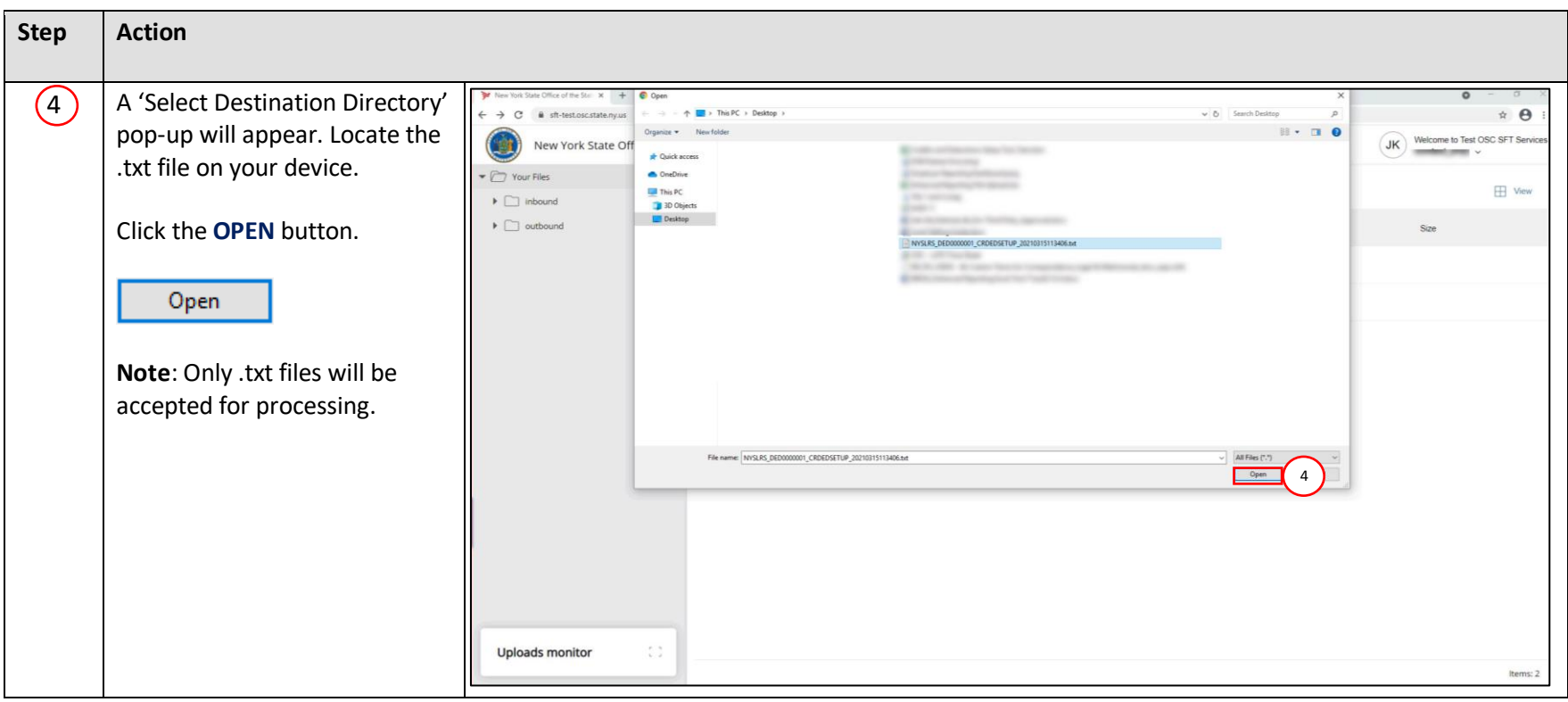

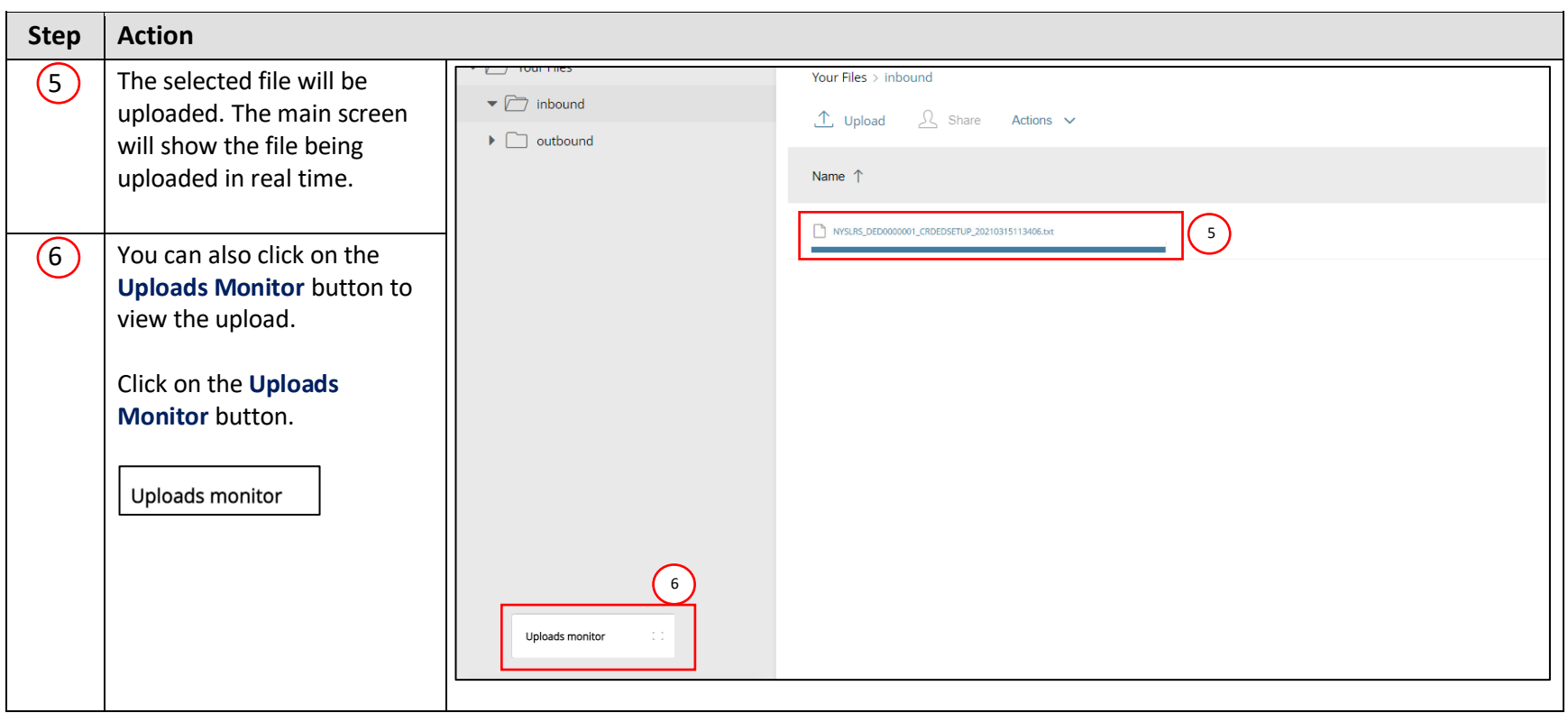

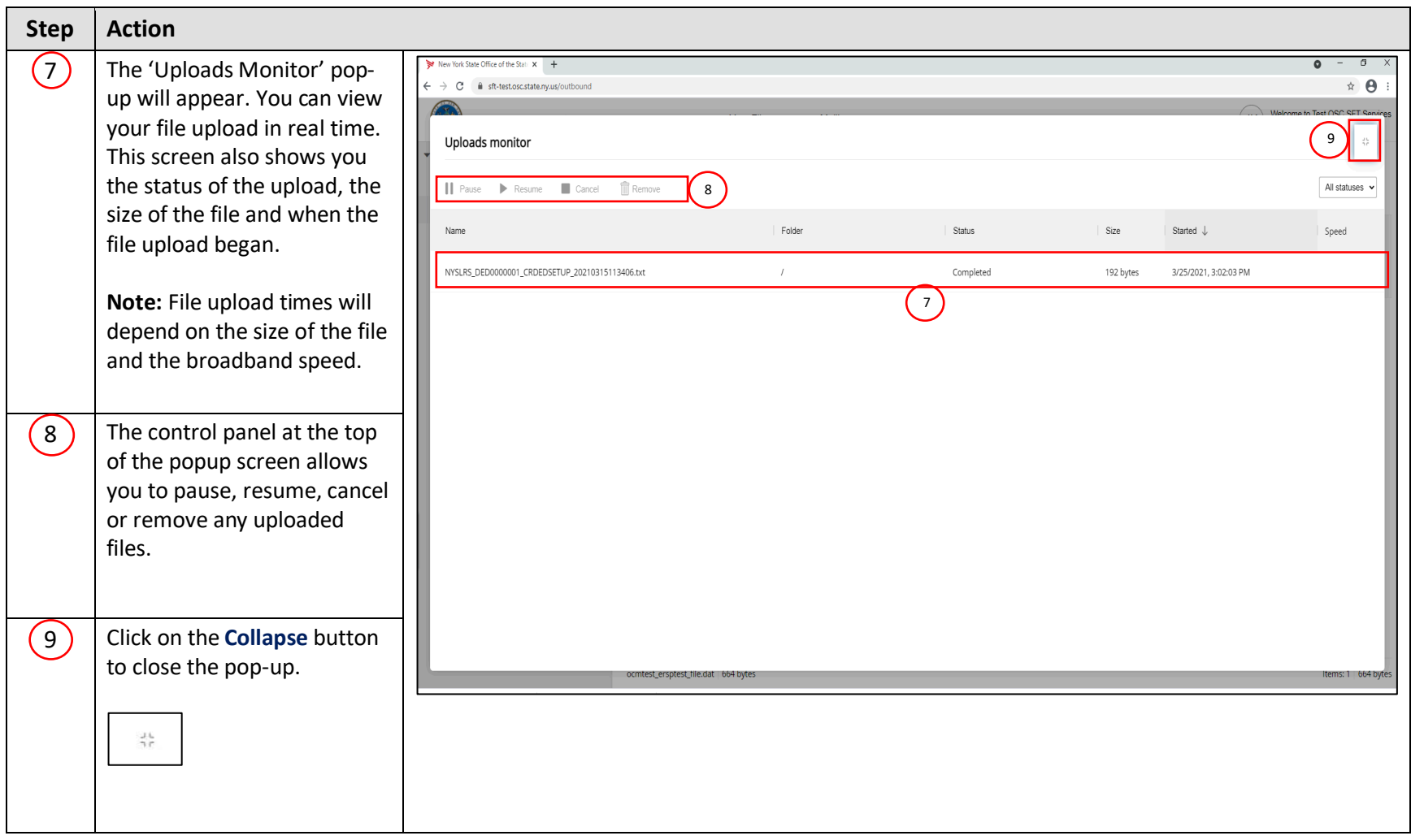

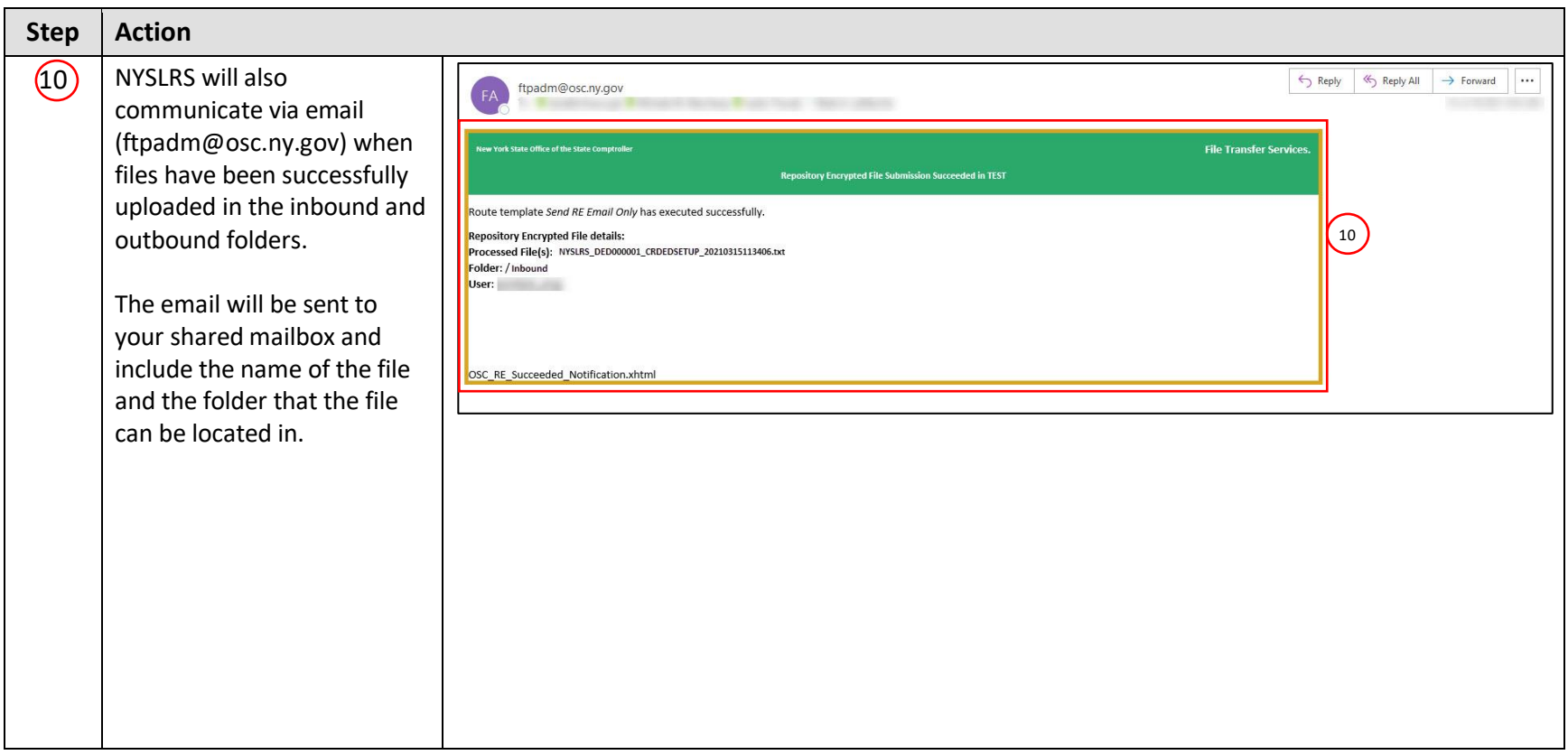

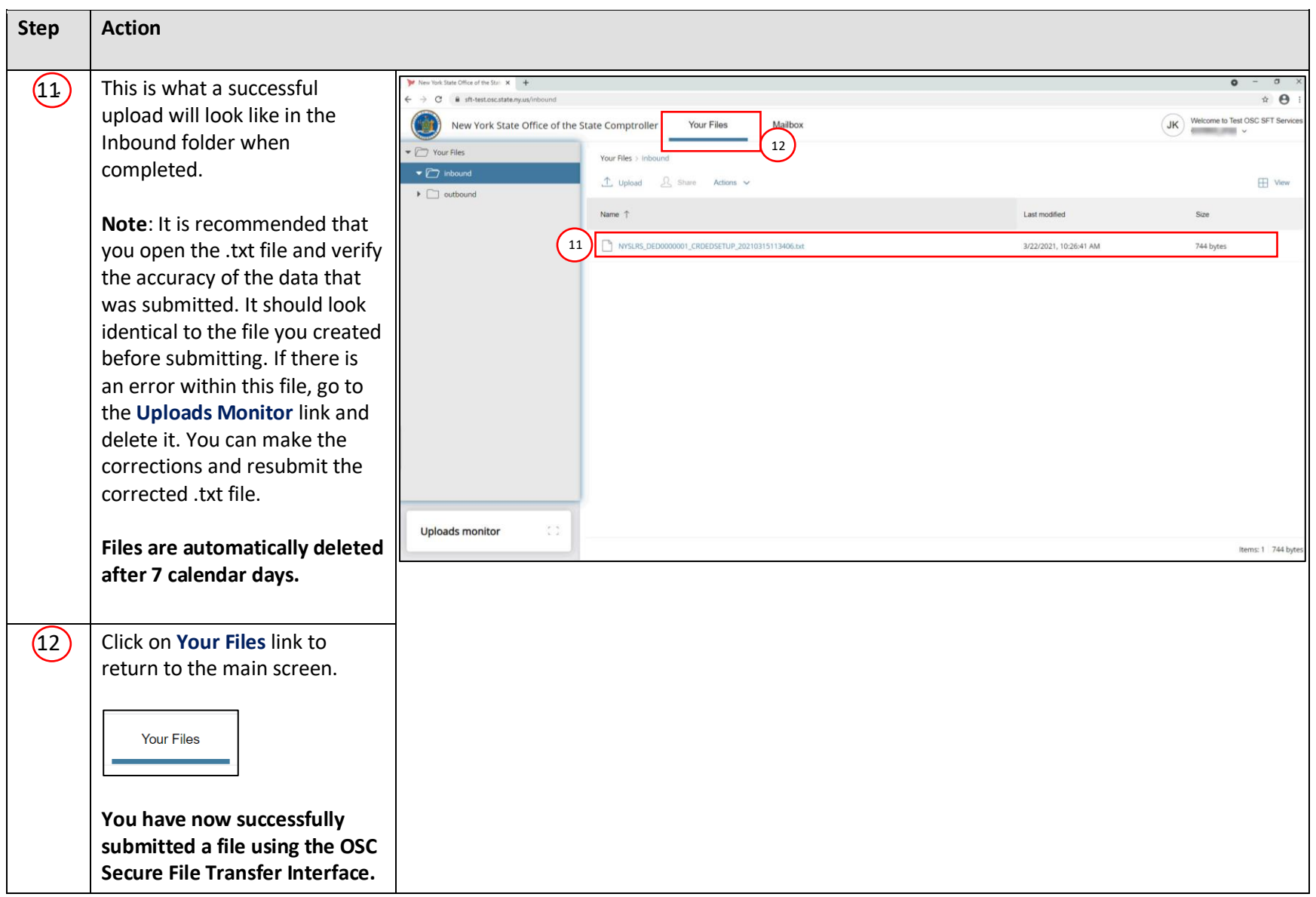